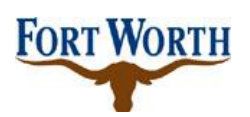

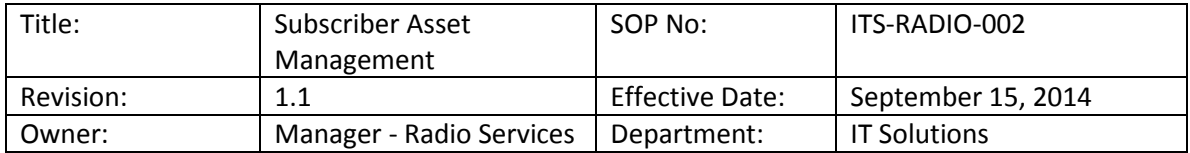

# **P25 System Subsciber Asset Management**

# **1 Purpose**

The objective of this procedure is to ensure all subscriber radio equipment allowed access to communicate on the City of Fort Worth (CFW) P25 radio system is correctly documented and tracked in the MCM Asset Management database.

# **2 Scope**

The execution of the defined Subscriber Asset Management procedure specifically applies to the CFW IT Solutions (ITS) Radio Services staff, Fire Fleet Shop Staff, and Police Fleet Shop Staff who are responsible for documenting and entering information into MCM.

All CFW P25 subscriber radio equipment assets must be managed and tracked via MCM and comply with this procedure. At this time external agency's radio equipment assets are not tracked.

### **3 References**

None

# **4 Conditions for Exemption**

This procedure is not applicable to external agency's subscriber equipment even if they do communicate on the CFW P25 radio system as primary users.

Exceptions to the policy must be approved by the Senior Manager over Radio Services.

# **5 Justification**

A subscriber asset management policy is essential for managing access to the CFW P25 Radio System and ensuring authorized use. An asset management program must include the

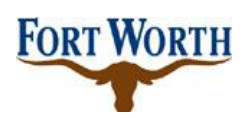

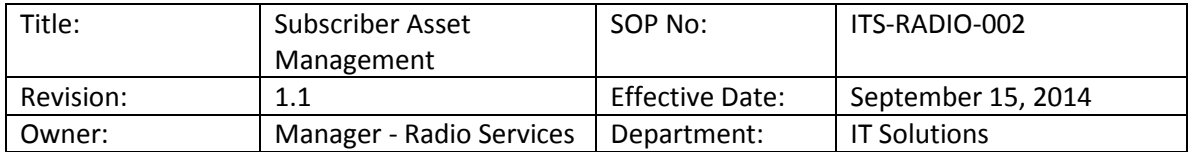

management and inventory tracking of subscriber radio equipment including installation of new units, updates and removals.

# **6 Subscriber Asset Management Procedure**

This section outlines the Subscriber Asset Management procedure and is comprised of a twostep process that must occur in sequence. These are New Subscriber Asset Inventory and Subscriber Asset Predeployment.

#### **Definitions**

Active portable/mobile radios or consolettes: Subscribers which are actively operating on the City of Fort Worth P25 radio system.

Backup portable/mobile radios: Subscribers, which are configured and ready to operate on the CFW P25 radio system whenever needed.

Spare portable/mobile radios or consolettes: Subscribers, which are in stock but not configured or operating on the CFW radio system. Spares are used on an as needed basis when needed to replace out-of-order devices.

### *6.1 New Subscriber Asset Inventory*

The new subscriber inventory process begins after procurement of the radio, but prior to configuration and programming. It is applicable to all new radios. It ensures that all radios procured are captured in the MCM database and preserves the accuracy and integrity of subscriber asset management.

For new subscribers, IT Finance will populate required information such as the serial number, manufacturer, model, description, intended department, purchase date and warranty duration and funding source if known directly into the MCM database.

The flow chart in Figure 1 illustrates the Subscriber Asset Inventory procedure that must be followed for new subscribers.

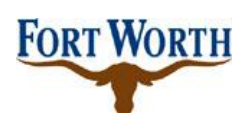

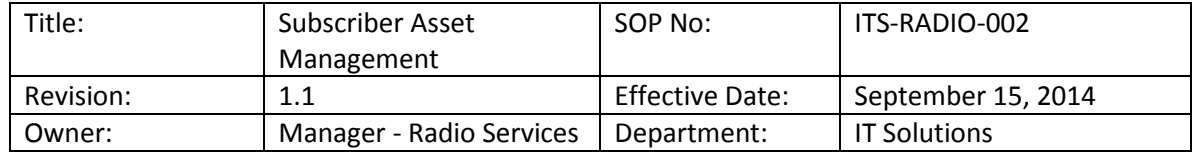

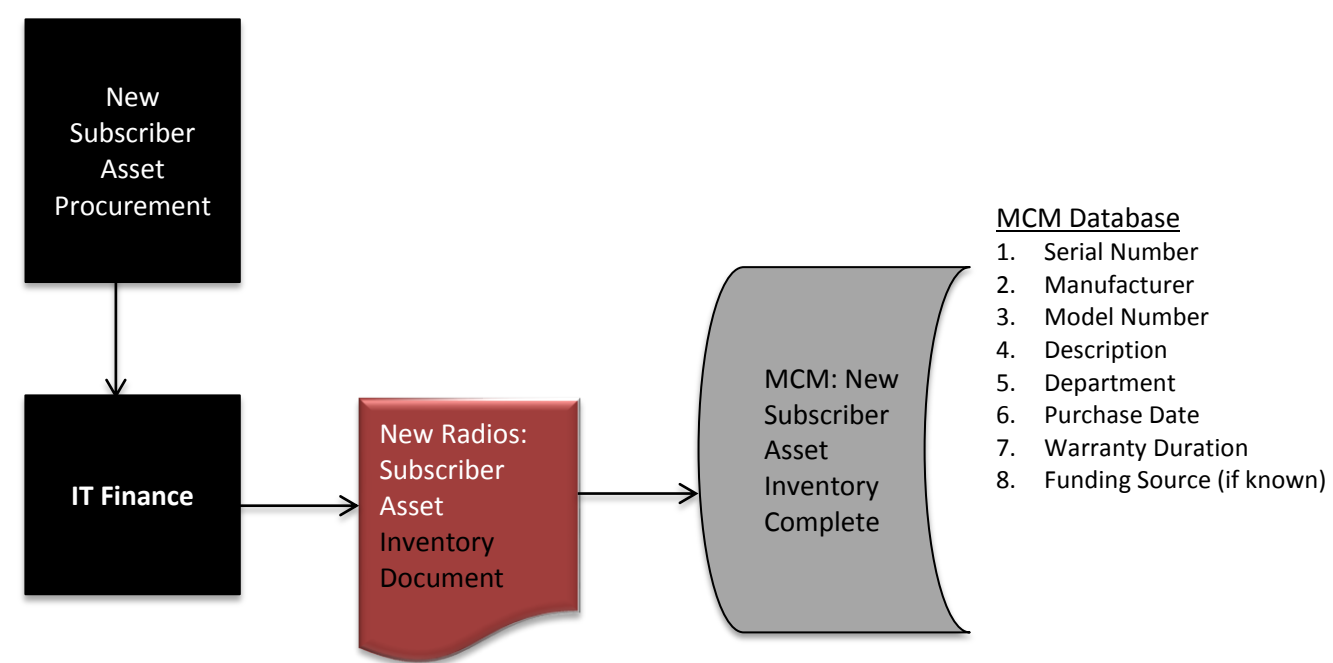

**Figure 1: New Subscriber Asset Inventory Flowchart**

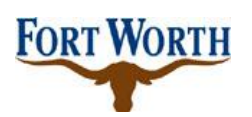

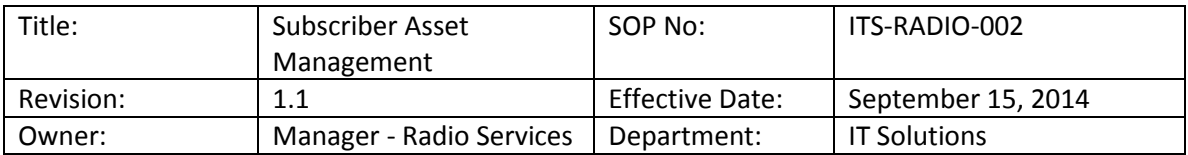

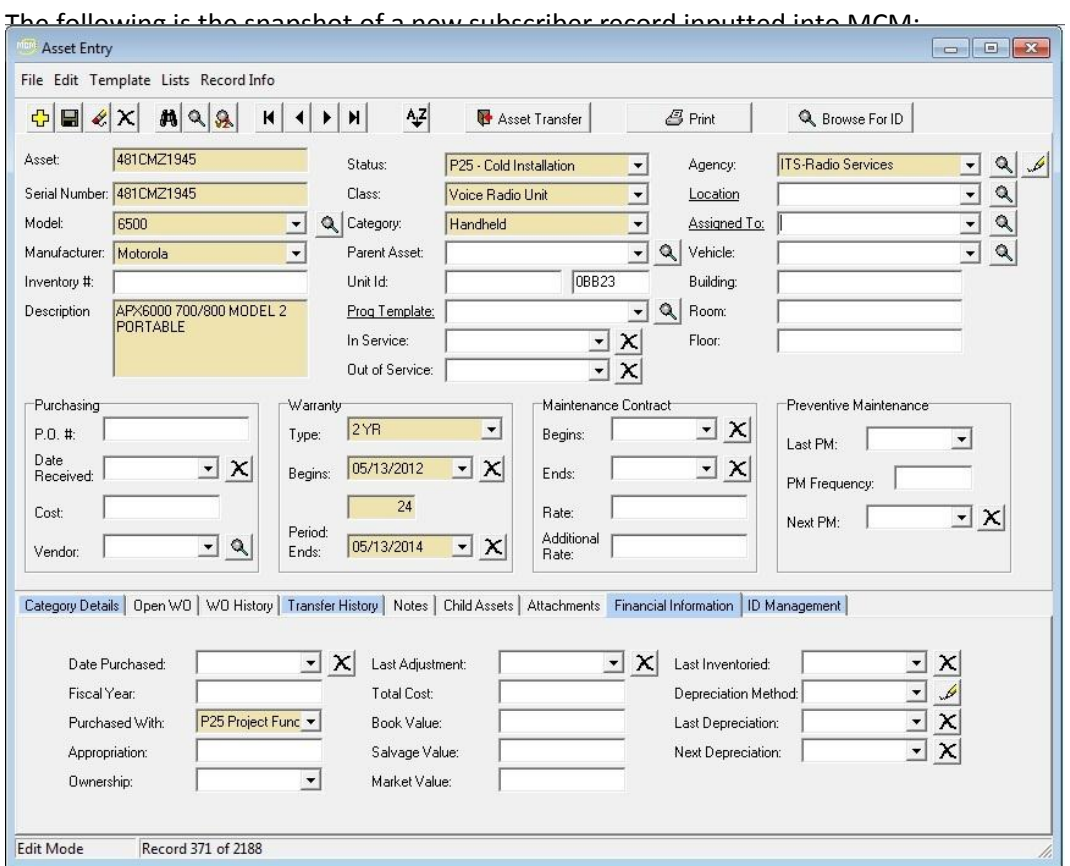

Note: All new subscribers and control stations will temporarily be assigned to the CFW ITS Radio Services agency. This information will not be changed until an ITS Radio technician physically verifies the existence of the radio devices and then installs or deploys them.

### *6.2 Subscriber Asset Predeployment*

The subscriber asset predeployment process is the final step of the subscriber asset management process and is applicable to both new and existing subscribers that require an update.

• For all new subscribers, asset predeployment begins after subscriber asset inventory is complete and concludes when the subscriber has been configured, programmed and is ready for deployment. Therefore, new subscribers must complete the process outlined in 6.1 subscriber asset inventory prior to commencing 6.2. This process ensures that CFW

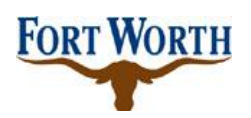

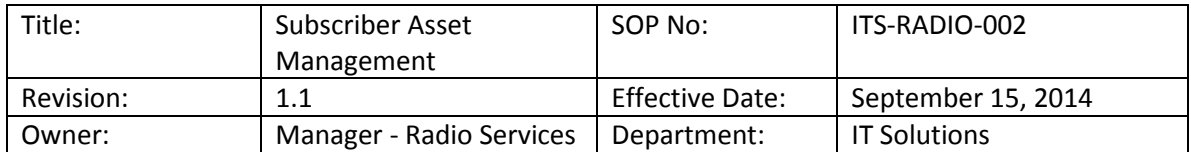

Radio Services staff has verified existence of these radios, captured their vital operating parameters and authorized them for active use.

 Existing subscribers are classified as active, backup or spare subscribers. Subscriber asset predeployment section 6.2 is the only step necessary for radios that require an update.

The flow chart below in Figure 2 illustrates the procedure for 6.2 Subscriber Asset Predeployment that must be followed.

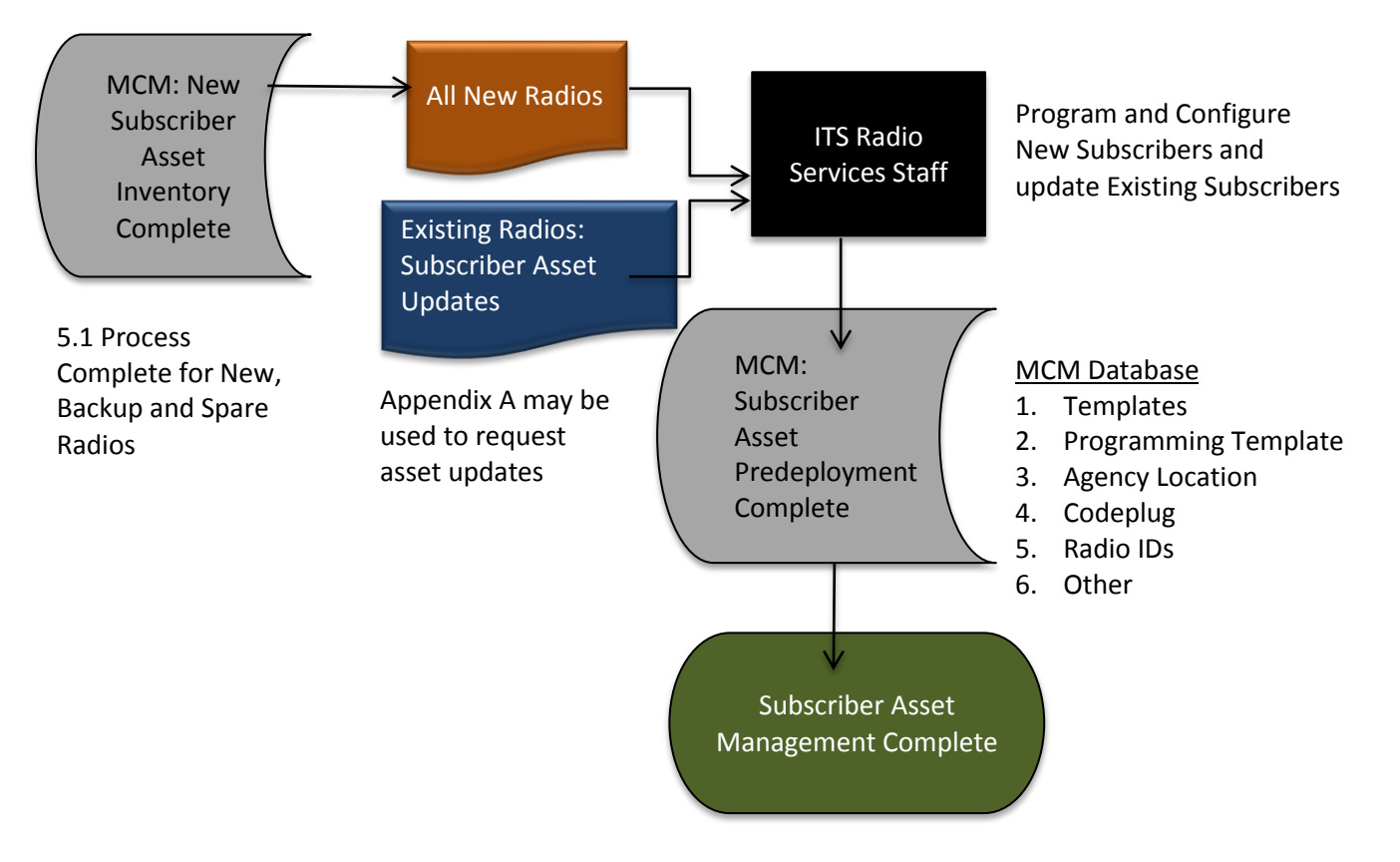

**Figure 2: Subscriber Asset Predeployment Flowchart**

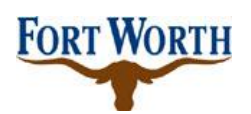

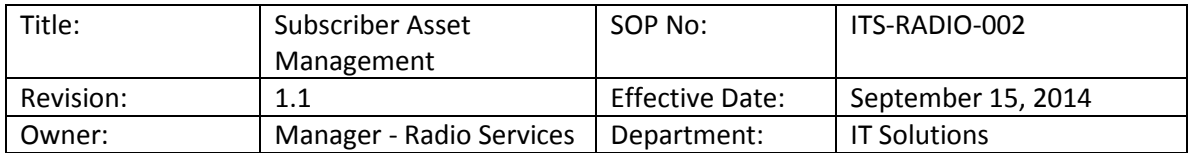

# **7 MCM Subscriber Asset Procedures**

This section outlines the specific steps required to enter subscriber asset management information for Mobiles, Portables and Control stations into the MCM Database.

#### **Mobiles**

- $\circ$  The ITS radio technician must clear the template programmed in the existing subscriber which will be decommissioned before discarding them in the disposal container.
- $\circ$  The ITS radio technician must update the MCM database with information of the discarded mobile radios. Please refer to section V.1 for the procedure to update records of disposed mobile radios in MCM.
- $\circ$  ITS Radio Services Staff is responsible for programming and installing appropriate P25 templates to all new mobile radios.
- o ITS radio technicians must update the MCM database with information of the installed mobile radios. For active and backup mobile radios, please refer to section V.2 for the procedure to update records of installed mobile radios in MCM. For spare mobile radios, please refer to section V.8 for the procedure to update spare mobile radios in MCM.

#### **Portables**

- $\circ$  There are two types of portable radios the Radio Shop will collect during the distribution of new portable radios: portable radios to be discarded and portable radios to be redeployed.
- o IT Solutions radio technicians will be responsible for collecting and redeploying these portable radios. Also, they are responsible for updating records of these radios in MCM.
- $\circ$  The templates programmed in the discarded units must be cleared by the ITS radio technician before placing them in the disposal container.
- $\circ$  Please refer to section V.3 for the procedure to update records of disposed portable radios in MCM.
- $\circ$  Please refer to section V.4 for the procedure to update records of portable radios that will be redeployed at a later date.
- o Before distributing new portable radios to customers, IT Solutions radio technicians will program appropriate P25 template in each radio and only activate them on the P25 system if they are active or backup radios (and not spares).
- o IT Solutions radio technicians are also responsible for updating records of these radios in MCM. For active and backup portable radios, please refer to section V.5 for the procedure to update records of new portable radios in MCM. For spare

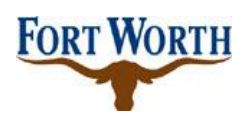

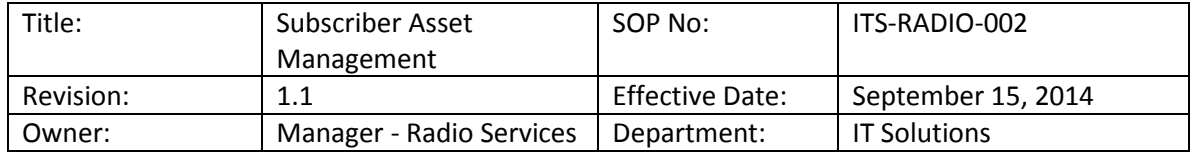

portable radios, please refer to section V.8 for the procedure to update spare portable radios in MCM.

#### **Control Stations and Consolettes**

- o For existing Spectra Consolettes that will be decommissioned, the templates programmed must be cleared by ITS radio technicians before placing them in the disposal container.
- $\circ$  ITS radio technicians are responsible for updating records of these Spectra consolettes in MCM. Please refer to section V.6 for the procedure to update records of disposed control stations and consolettes in MCM.
- o All new consolettes will be programmed with new P25 templates. Only active consolettes are activated on the P25 system by IT Solutions radio technicians.
- $\circ$  IT Solutions radio technicians will be responsible for updating new consolettes records in MCM. For active consolettes, please refer to section V.7 for the procedure to update records of new consolettes in MCM. For spare consolettes, please refer to section V.8 for the procedure to update record of spare consolettes in MCM.

#### **Reprogramming Existing Subscribers**

- $\circ$  All existing mobile and portable radios and consolettes that are not eligible for a replacement may be upgraded for P25 compliance. Motorola's sub-contractors are responsible for upgrading, installing new P25 templates, and programming them.
- $\circ$  Only active and backup units will have P25 IDs activated on the P25 system. For IT Solutions radio technicians, please make sure you don't activate any spare radios.
- $\circ$  IT Solutions radio technicians are responsible for updating MCM database records with new information changes.
- $\circ$  For active and backup mobile radios, please refer to section V.2 for the procedure to update records of installed mobile radios in MCM. For spare mobile radios, please refer to section V.8 for the procedure to update spare mobile radios in MCM.
- $\circ$  For active and backup portable radios, please refer to section V.5 for the procedure to update records of portable radios in MCM. For spare portable radios, please refer to section V.8 for the procedure to update spare portable radios in MCM.
- $\circ$  For active consolettes, please refer to section V.7 for the procedure to update records of installed consolettes in MCM. For spare consolettes, please refer to section V.8 for the procedure to update record of spare consolettes in MCM.

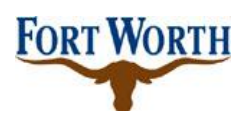

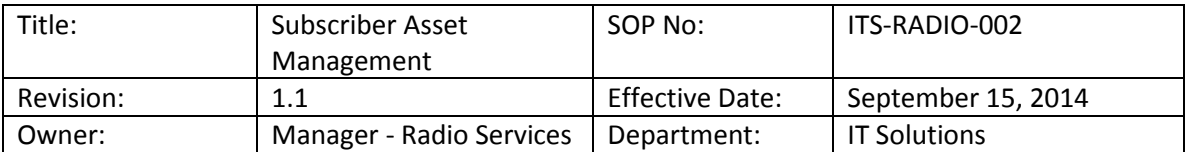

## *7.1 Procedures to Update MCM Records*

Subscriber Assets MCM records to be updated require the requestor submit a written authorization. Verbal instructions will not be accepted. Appendix A may be used. IT Solutions Radio Services must complete an MCM work order on the subscriber units.

MCM Records may be updated for the following reasons:

- Commission new radio and dispose of existing radio
- Remove radios no longer in service and purge old information
- Transfer assets between departments or personnel
- Activate spare radio assets as in service
- Update backup radios as active radios
- Change radio programming template or radio ID

Section 6.1 and 6.2 Subscriber Asset Management govern MCM record updates as well, and the process must be followed for both new and updated MCM records.

### *7.2 Procedure to Update Disposed Mobile Radios*

- 1. Select Asset Module  $\rightarrow$  Asset Entry. Use serial number to obtain the existing record of the mobile radio by either Find or Browse method.
- 2. Status: change to "P25 Disposed"
- 3. Remove all system ID such as Unit ID, Netco ID, Arlington ID, etc…
- 4. Update appropriate list for other systems ID that is being reclaimed or to list being reused.
- 5. Out of Service: Select the current date.
- 6. Save the updated record by clicking on the Save button.

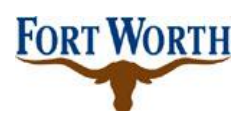

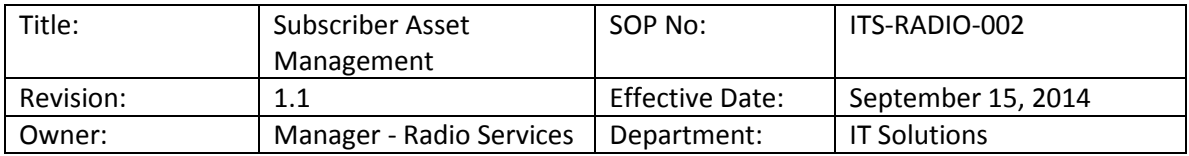

Following is the snapshot of a disposed mobile radio record:

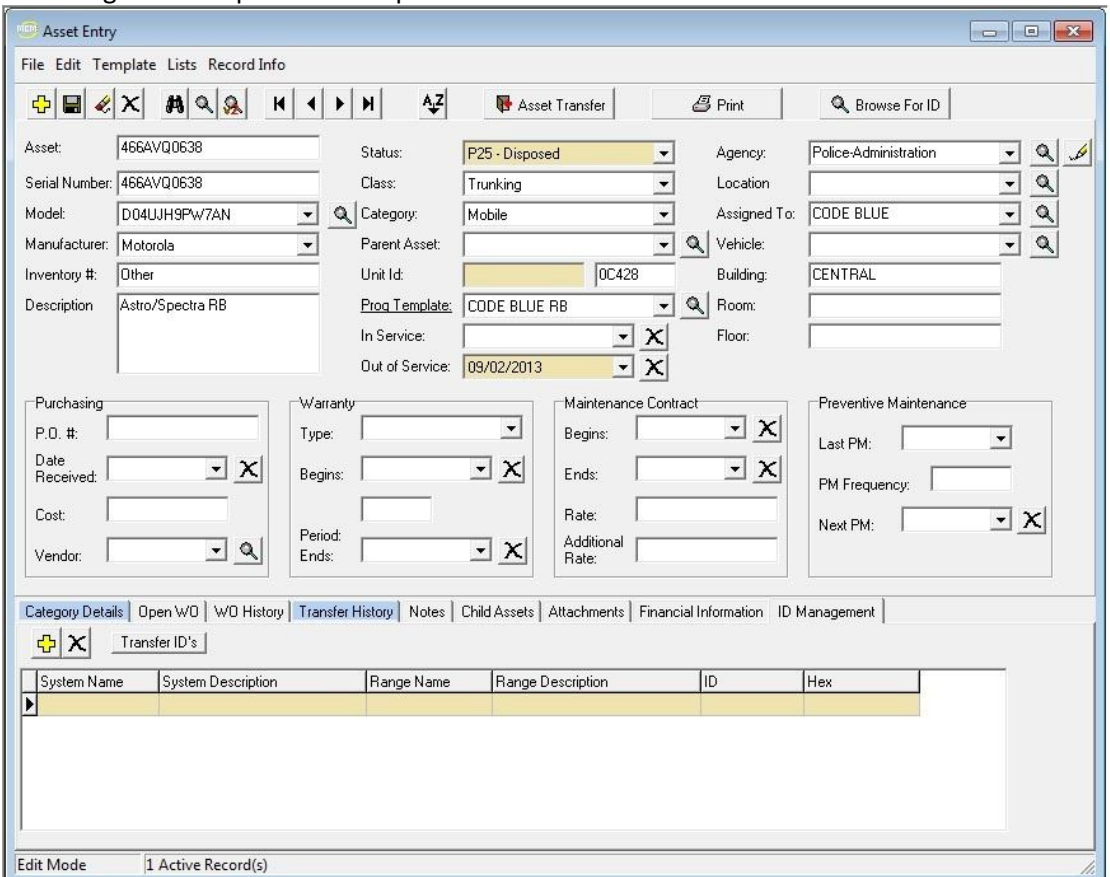

### *7.3 Procedure to Update Installed Mobile Radios*

- 1. Select Asset Module  $\rightarrow$  Asset Entry. Use serial number to obtain the existing record of the mobile radio by either Find or Browse method.
- 2. Status: Change to "P25 Active". If it is a loaner, select "P25 Loaner".
- 3. Unit ID: Enter CFW ID as programmed in the mobile radio.
- 4. Pro Template: Select the P25 template that is programmed in the mobile radio.
- 5. In Service: Select the date this radio is being activated on P25 system.
- 6. Agency: It is very important to verify which agencies own this asset. The ITS radio technician must select the appropriate agency for the new installed mobile radio. If it is a loaner, the Agency field must be "ITS - Radio Services" and indicate which department temporarily borrowed this radio in the Location field.
- 7. Vehicle: Enter vehicle number.

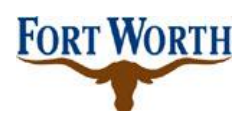

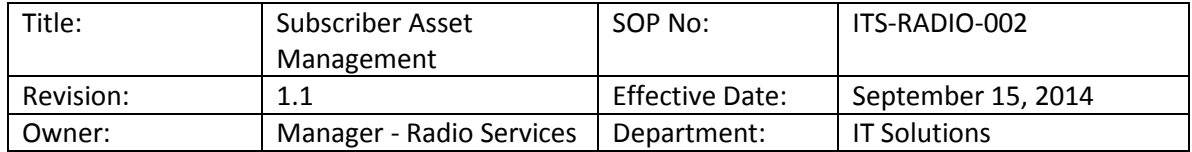

- 8. Record all appropriate system IDs programmed in the new mobile radio (NETCO, Den Co, etc…)
- 9. CFW P25 ID: Enter the new CFW P25 ID assigned to the mobile radio.
- 10. CFW P25 Programmed Date: It is critical to update this field. It is used to indicate that this device is already programmed for the P25 system. Select the current date.
- 11. Save the updated record.
- 12. Asset management track leader will update the record with Fund, Account, and Center information later.

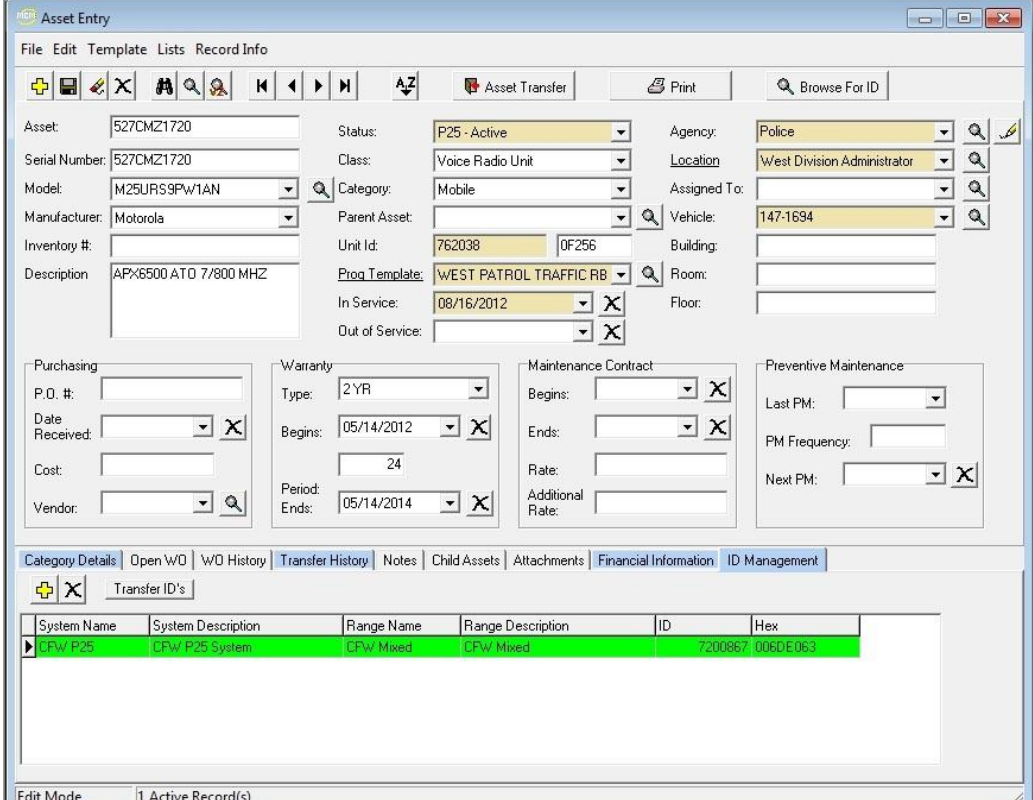

#### Following is the snapshot of an installed mobile record:

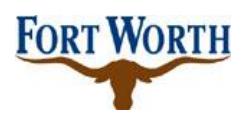

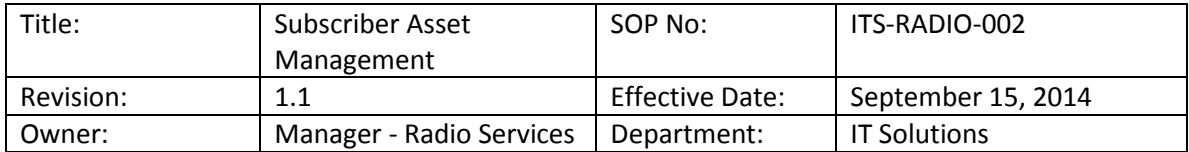

### *7.4 Procedure to Update Disposed Portable Radios*

- 1. Select Asset Module →Asset Entry. Use serial number to obtain the existing record of the portable radio by either Find or Browse method.
- 2. Status: change to "P25 Disposed"
- 3. Out of Service: Select the current date.
- 4. Remove all system ID such as Unit ID, NETCO ID, Arlington ID, etc…
- 5. Update appropriate list for other systems ID that is being reclaimed or to list being reused.
- 6. Save the updated record.

Following is the snapshot of a disposed portable radio record:

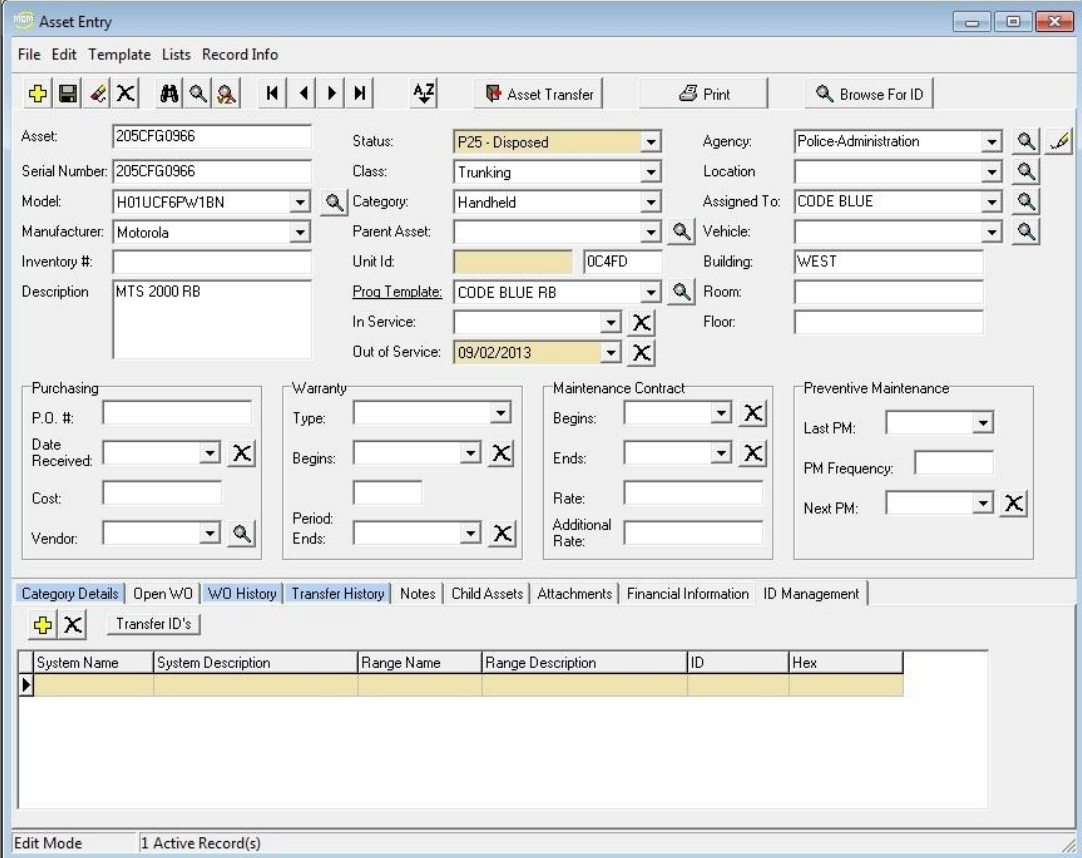

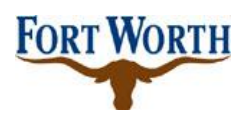

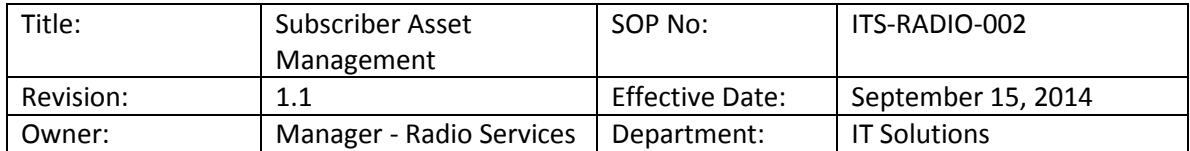

### *7.5 Procedure to Update Portable Radios That Will Be Redeployed*

- 1. Select Asset Module →Asset Entry. Use serial number to obtain the existing record of the portable radio by either Find or Browse method.
- 2. Status: Change to "P25 Holding for Redeploying"
- 3. Agency: Change to "ITS Radio Services"
- 4. Clear out all information related to previous agency or owner such as Unit ID, Pro template, Location, Assigned To, Fund, Account, Center, etc…
- 5. Clear all other system IDs such as NETCO, Arlington, etc…
- 6. Update appropriate list for other systems ID that is being reclaimed or to list being reused.
- 7. Save the updated record.

Following is the snapshot of a redeployed portable radio:

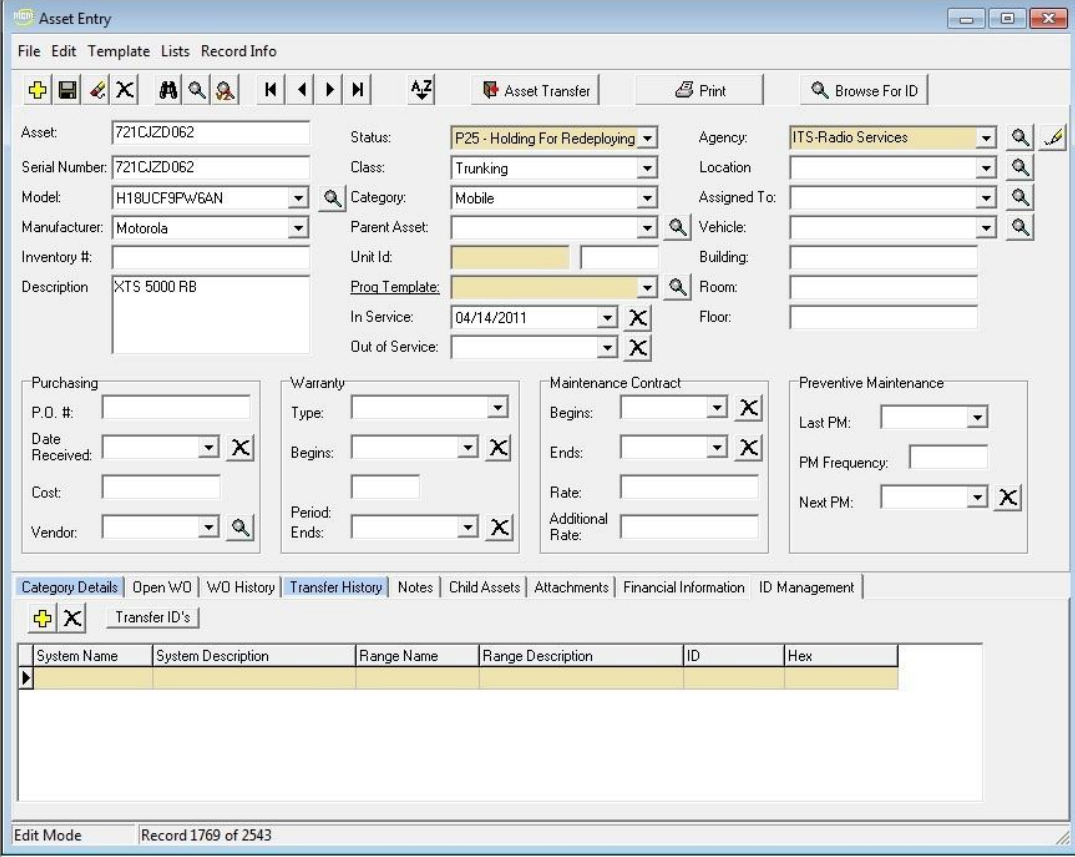

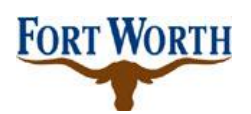

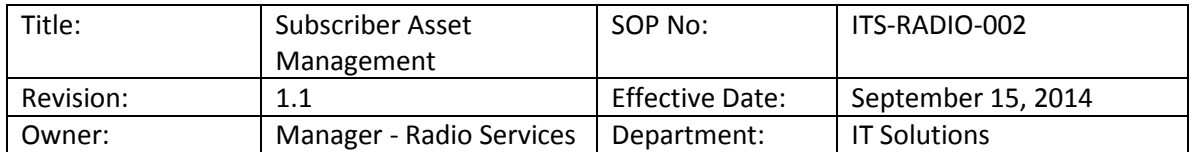

### *7.6 Procedure to Update New or Redeployed Portable Radios*

- 1. Select Asset Module  $\rightarrow$  Asset Entry. Use serial number to obtain the existing record of the portable radio by either Find or Browse method.
- 2. Status: Change to "P25 Active". If it is a loaner, select "P25 Loaner".
- 3. Unit ID: Enter the CFW ID programmed in the portable radio.
- 4. Pro Template: Select the P25 template that is programmed in the new or redeployed portable radio.
- 5. In Service: For active and backup radios, select the date this radio being activated on P25 system.
- 6. Agency: It is very important to verify which agencies own this asset. The ITS radio technician must select the appropriate agency for the new or redeployed portable radio. If it is a loaner, select "ITS - Radio Services" and indicate which department temporarily borrowed this radio in the Location field.
- 7. Assigned To: Indicates the user's name.
- 8. Record all appropriate system IDs programmed in the portable radio (NETCO, Den City, Arl, etc…)
- 9. CFW P25 ID: Enter the new CFW P25 ID assigned to the portable radio.
- 10. CFW P25 Programmed Date: It is critical to update this field. It is used to indicate that this device is already programmed for P25 system. Select the current date.
- 11. Save the updated record.
- 12. Asset management track leader will update the record with Fund, Account, and Center information later.

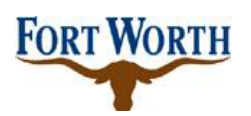

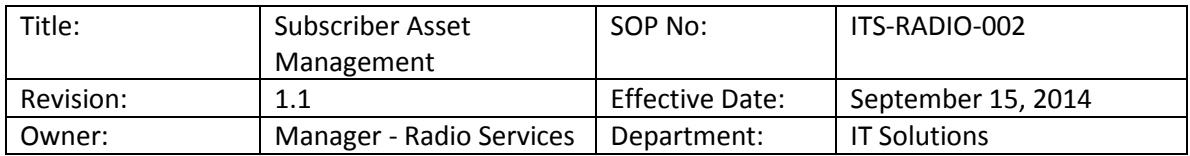

Following is the snapshot of a new or redeployed portable radio record:

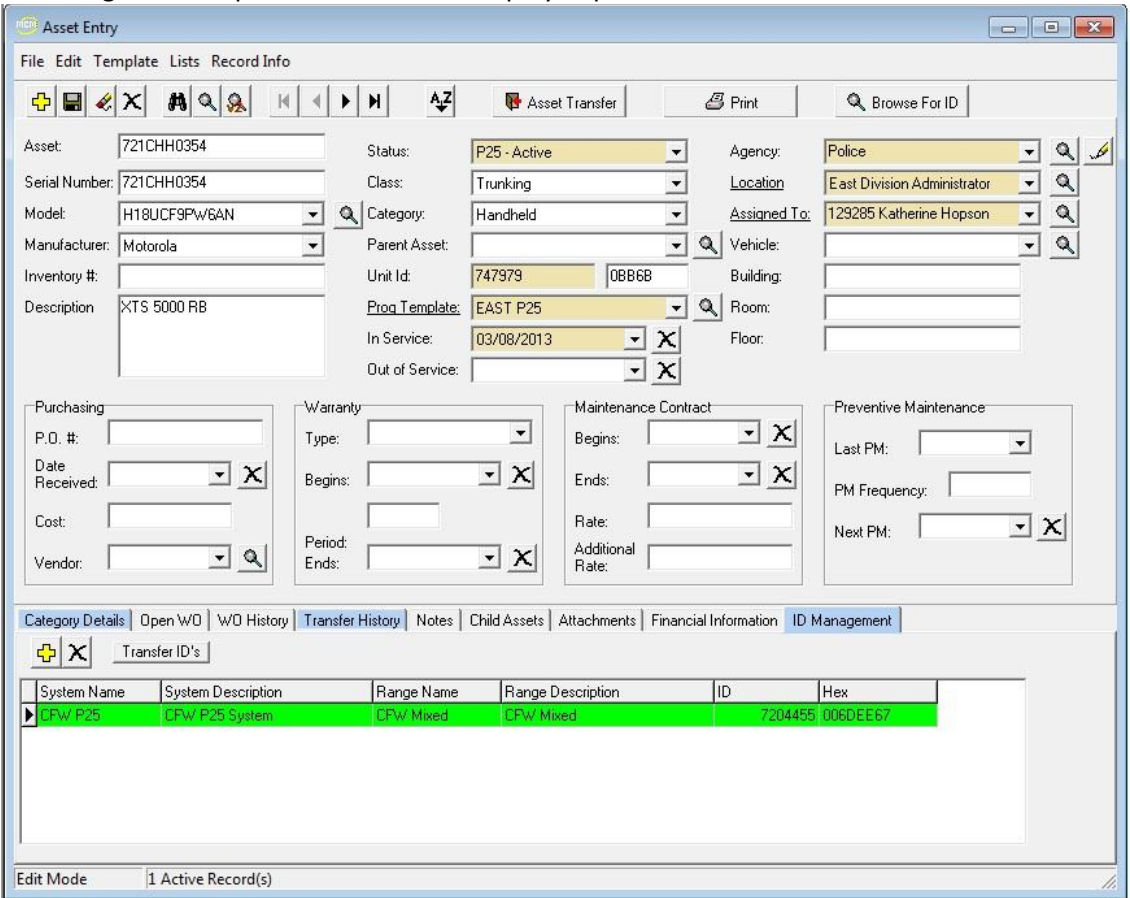

### *7.7 Procedure to Update Disposed Control Stations And Consolettes*

- 1. Select Asset Module →Asset Entry. Use serial number to obtain the existing record of the consolettes by either Find or Browse method.
- 2. Status: change to "P25 Disposed"
- 3. Out of Service: Select the current date.
- 4. Remove all system ID such as Unit ID, NETCO ID, Arlington ID, etc…
- 5. Update appropriate list for other systems ID that is being reclaimed or to list being reused.
- 6. Save the updated record.

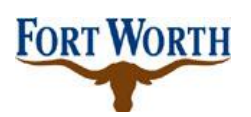

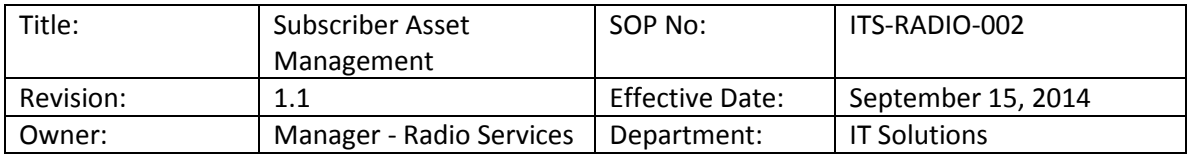

Following is the snapshot of a disposed consolette record:

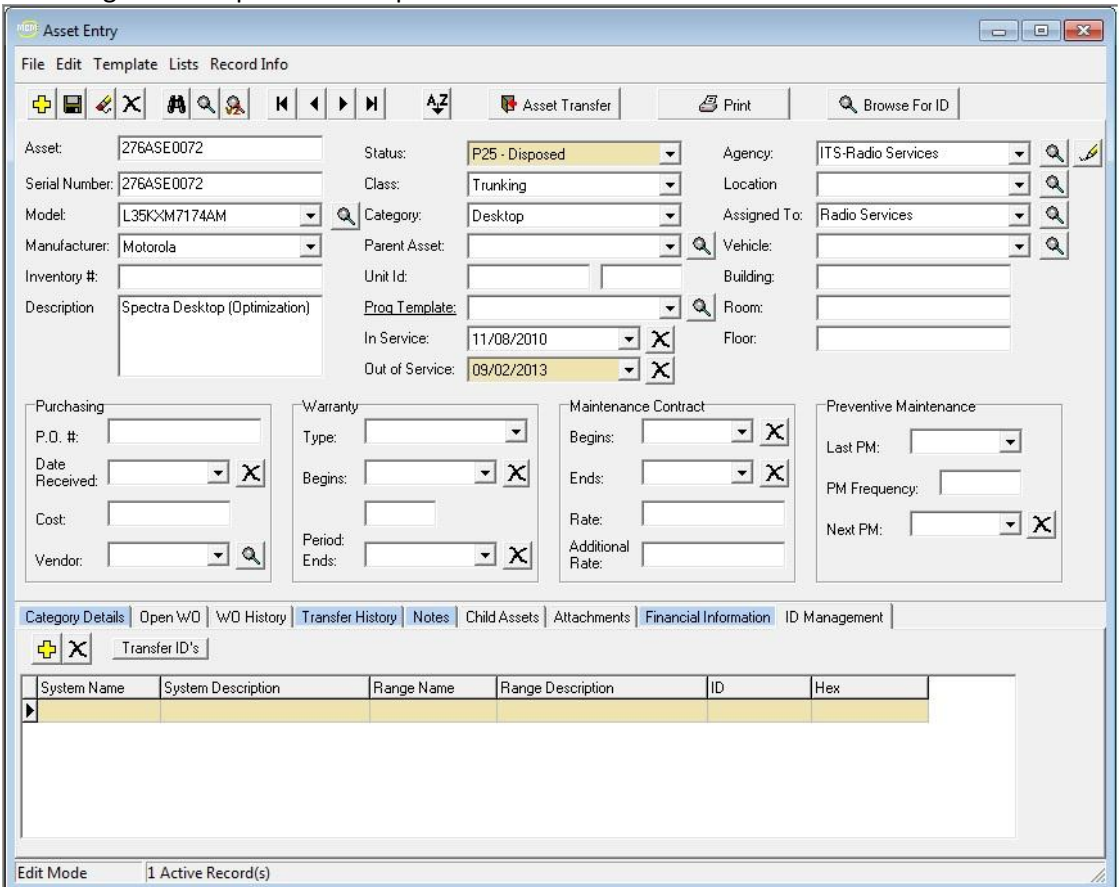

### *7.8 Procedure to Update Installed Consolettes*

- 1. Select Asset Module →Asset Entry. Use the serial number to obtain the existing record of the consolette by either Find or Browse method.
- 2. Status: Change to "P25 Active". If it is a loaner, select "P25 Loaner".
- 3. Unit ID: Enter the CFW ID.
- 4. Pro Template: Select the P25 template that is programmed in the consolette.
- 5. Date in Service: Select the date the consolette is activated on P25 system.
- 6. Agency: It is very important to verify which agencies own this asset. The ITS radio technician must select the appropriate agency for the new installed consolette. If it is a loaner, the Agency field must be "ITS - Radio Services" and indicate which department temporarily borrowed this consolette in the Location field.

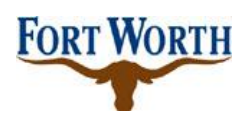

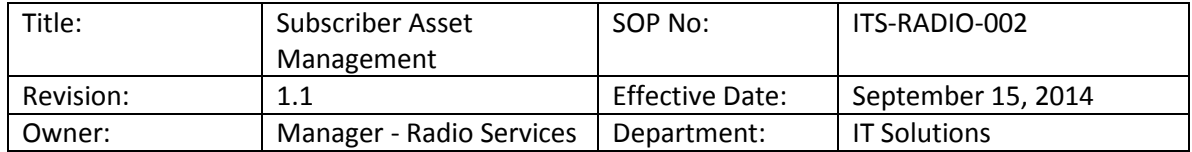

- 7. Record all appropriate system IDs programmed in the new consolette (NETCO, Den Co, etc…)
- 8. CFW P25 ID: Enter the new CFW P25 ID assigned to the portable radio.
- 9. CFW P25 Programmed Date: It is critical to update this field. It is used to indicate that this device is already programmed for P25 system. Select the current date.
- 10. Save the updated record.
- 11. Asset management track leader will update the record with Fund, Account, and Center information later.

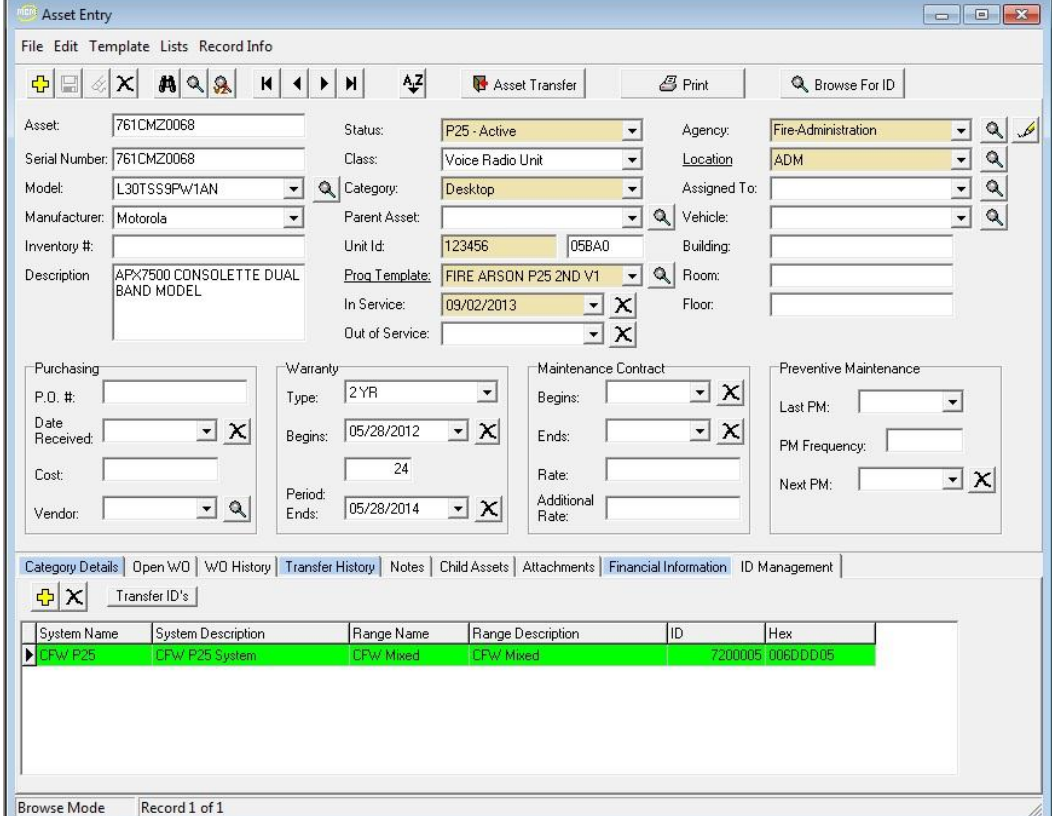

#### Following is the snapshot of the installed consolette record:

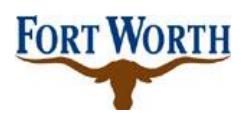

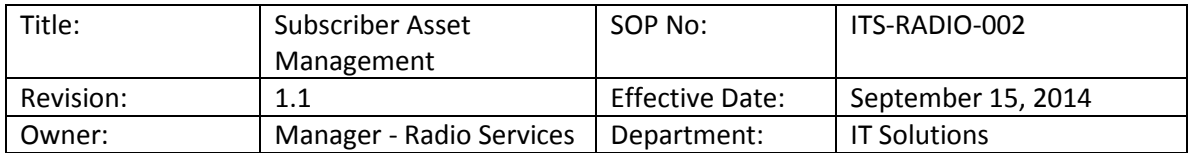

### *7.9 Procedure to Update Spare Portable/Mobile Radios and Consolettes*

- 1. Select Asset Module →Asset Entry. Use serial number to obtain the existing record of the asset by either Find or Browse method.
- 2. Status: Select "P25 Spare".
- 3. Agency: It is very important for the IT Solutions radio technician to indicate which agencies own this asset.
- 4. Assigned To: Indicate where this spare is located. Ex: "Carol's stock", or "ITS Radio Shop", or "Aviation's stock", etc…
- 5. Save the updated record.

#### Following is the snapshot of a spare record:

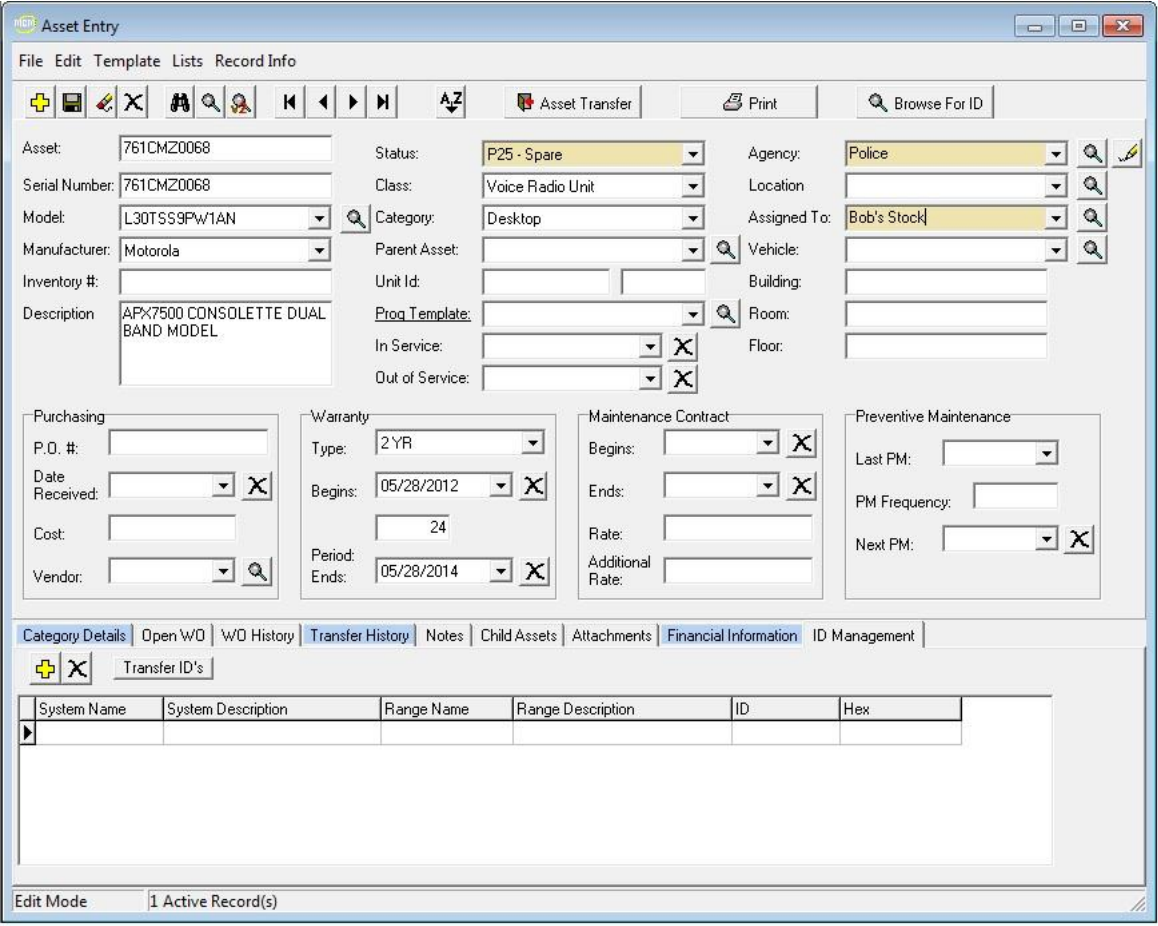

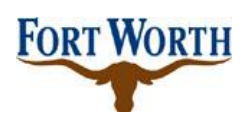

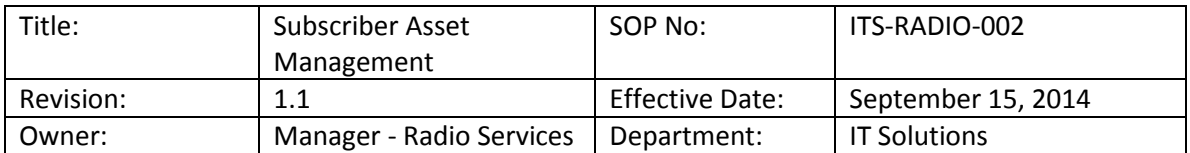

## *7.10 Procedure to Audit Data in MCM*

The process will be performed at least once a year. It is applicable to all radios that are documented in MCM and are active on the CFW P25 radio system. It ensures that all radios procured are captured in the MCM database and preserves the accuracy and integrity of subscriber asset management.

The flow chart below illustrates the MCM Data Audit procedure that must be followed:

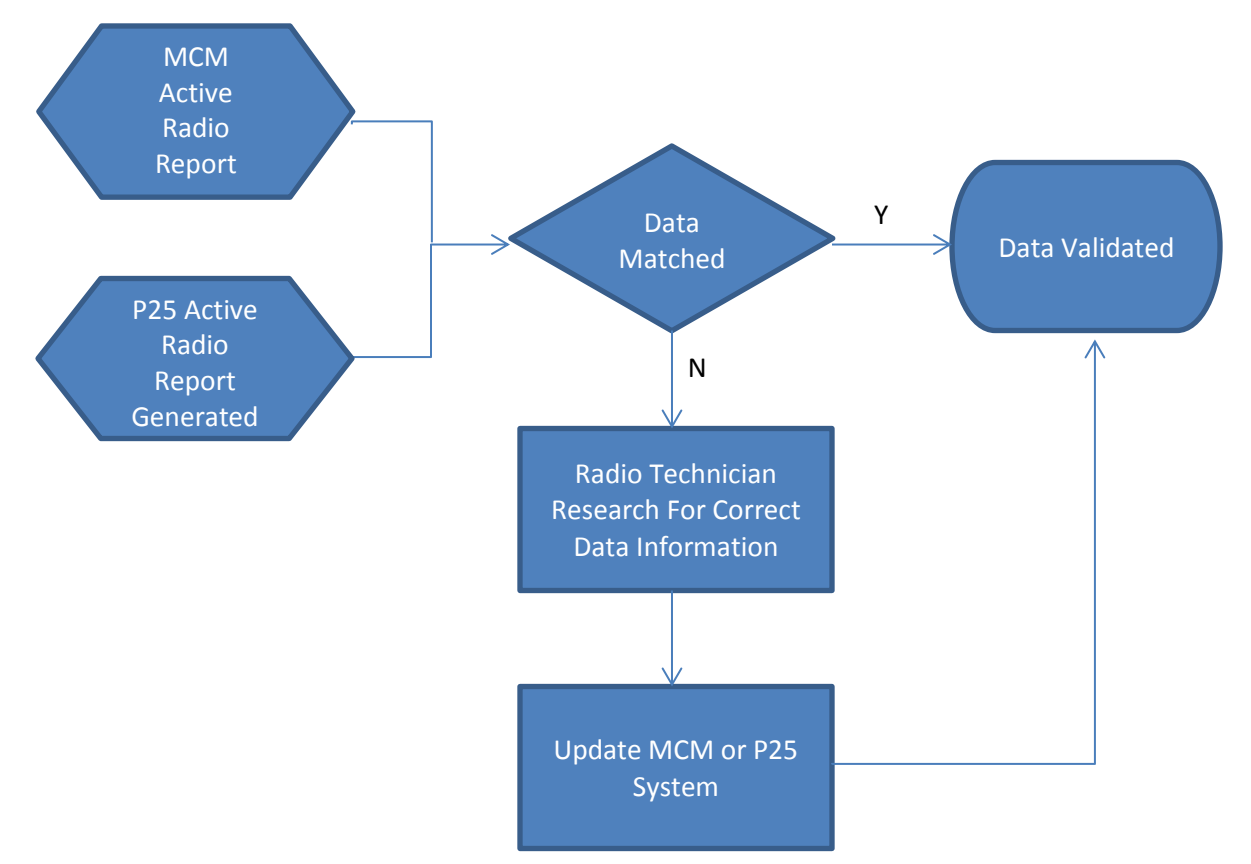

Notes: For each radio record, the information to be compared are: serial numbers, P25 IDs, and Agencies.

# **8 Forms**

Please click the following link to open Form P25 PP 2:

[P25 PP 2 Appendix A](http://fortworthtexas.gov/uploadedFiles/IT_Solutions/Radios/PP2_AppendixA.pdf)

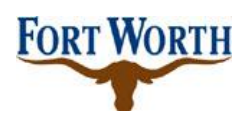

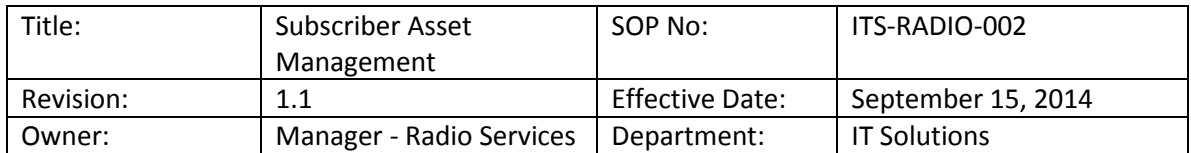

# *Version Control*

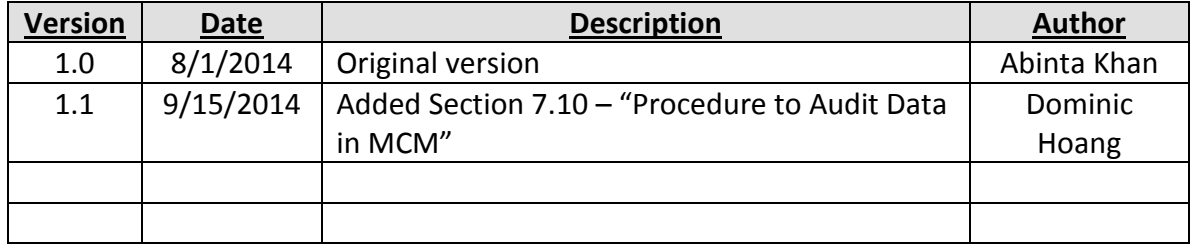